# 臺師大數位學習平臺使用手冊 - 報表

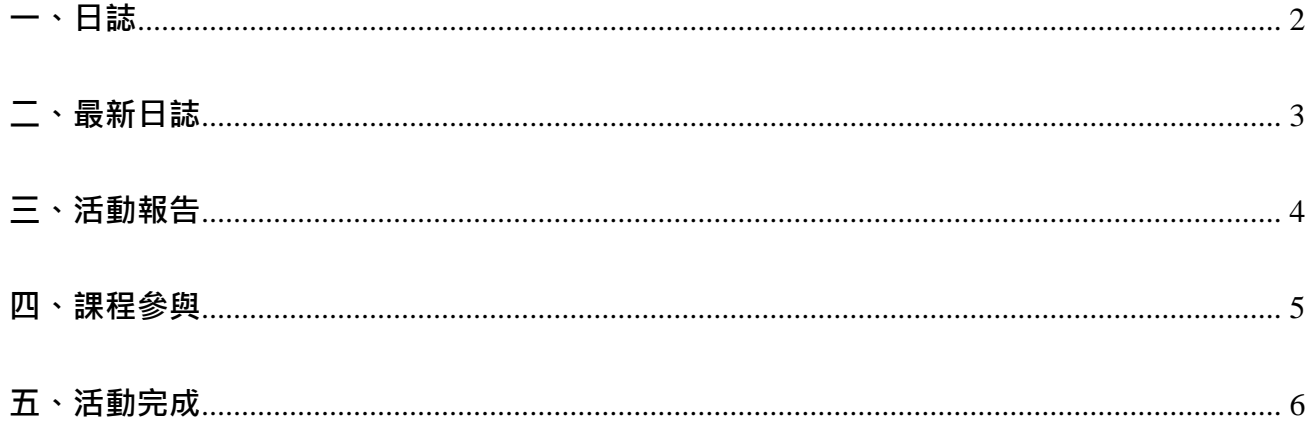

「報表」功能完整記錄參與者的課程學習狀況,包括課程使用紀錄、活動參與度、教材被觀看 次數…等,並可依需求下載相關格式檔案。

報表功能路徑:

1. 進入該課程首頁,點按右上方「動作選單」的「更多…」。

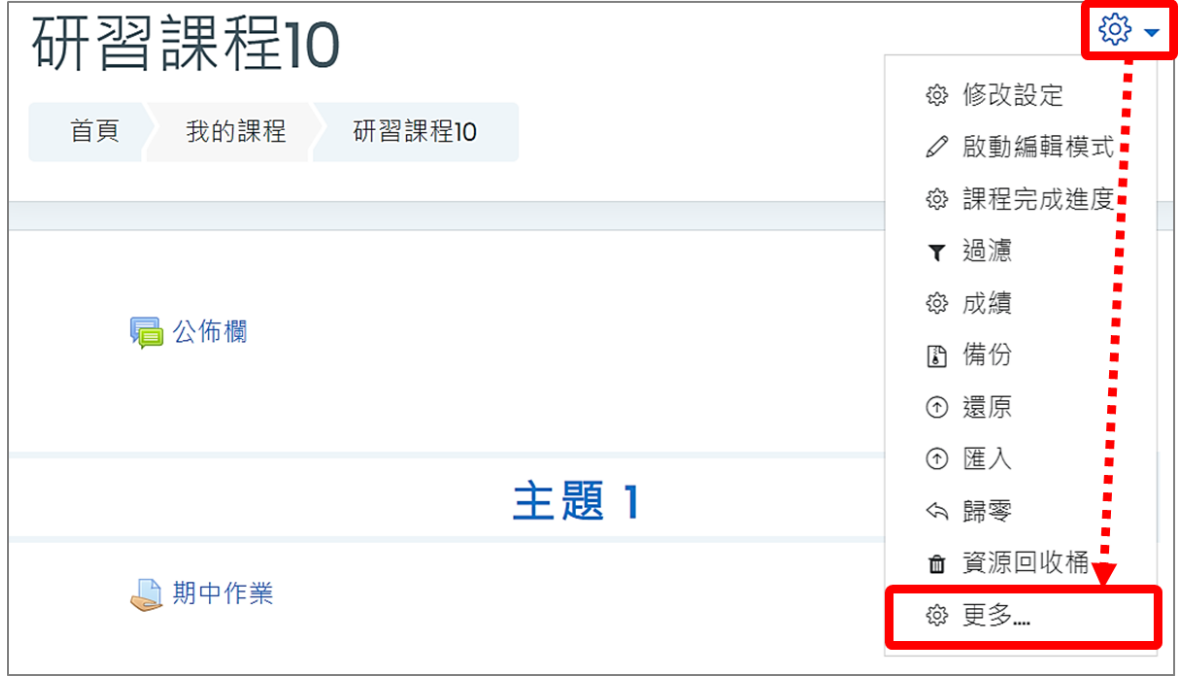

2. 課程管理下的報表功能列。

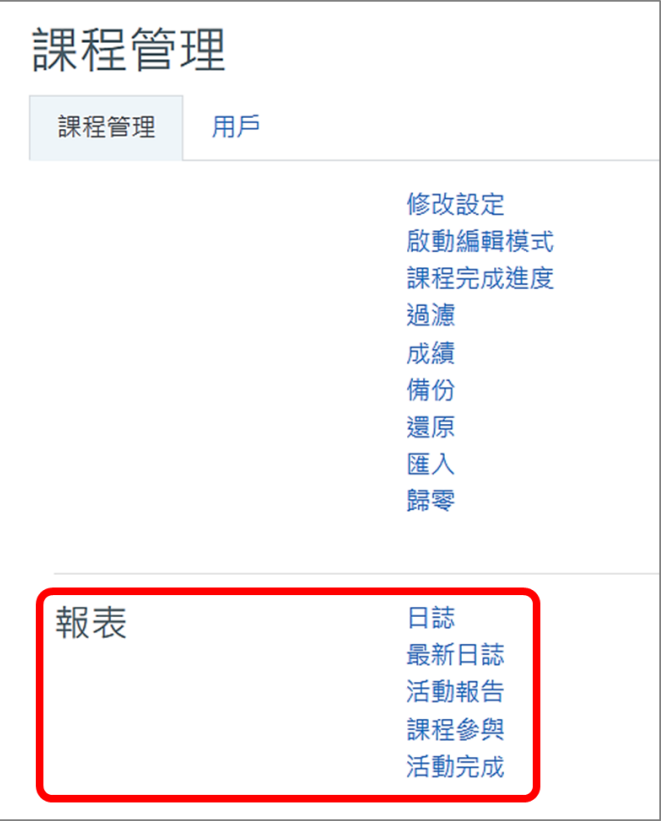

#### <span id="page-2-0"></span>**一、日誌**

記錄每位參與者所有課程歷程,包含來源位置、時間點、以及所執行的動作,教師可利用條件 篩選歷程記錄。

1. 觀看日誌:設定篩選條件,並點按「下載這些日誌」,即顯示相符的歷程紀錄。

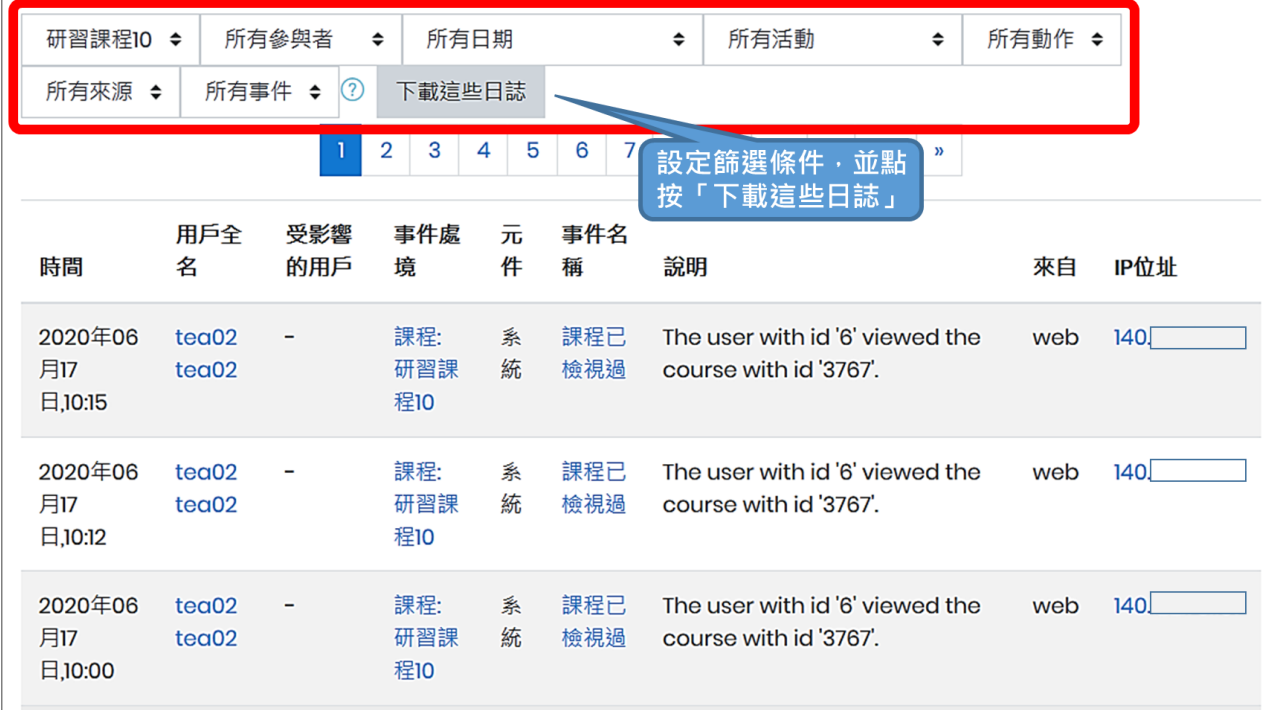

2. 下載日誌檔案:頁面最下方可選擇不同檔案格式,點按「下載」,系統自動產生檔案並下載 至本地端電腦。

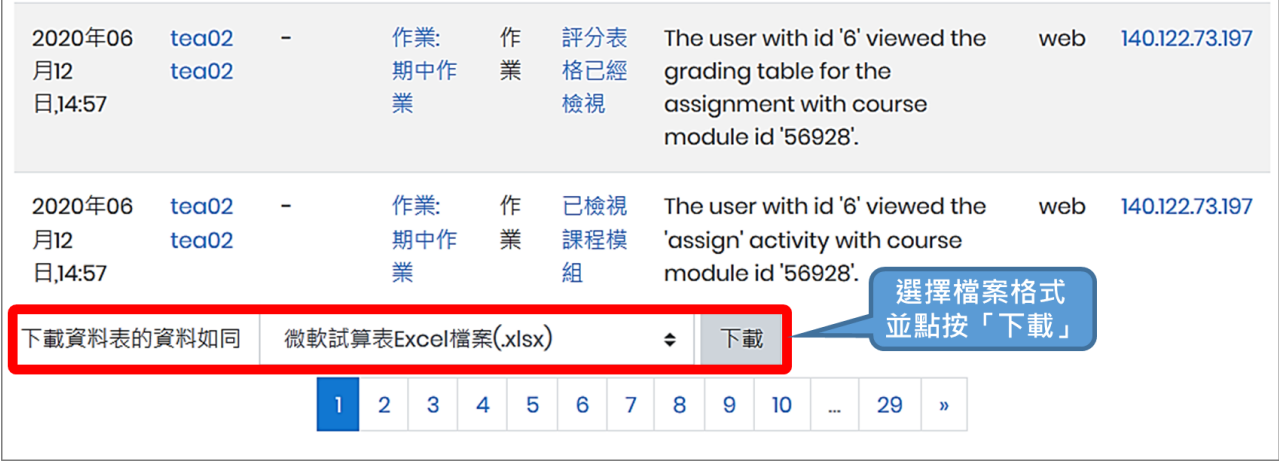

<span id="page-3-0"></span>**二、最新日誌**

顯示最近一小時課程的即時使用紀錄,系統每60秒更新一次。

研習課程10:最近一小時的即時日誌 (每60秒更新一次) 首頁 我的課程 研習課程10 報表 最新日誌 暫停即時更新 相關用 用戶全名 事件慮谙 元件 事件名稱 設明 來自 IP位址 時間 戶 2020年06月17 課程: 研習課 最新日 檢視即時日誌 The user with id '6' viewed the live log report for the  $tea<sub>02</sub>$ L, web 報告 日,10:50 誌 course with id '3767'.  $tea02$ 程10 2020年06月17  $tea02$  $\overline{a}$ 課程:研習課 日誌 已檢視日誌報 The user with id '6' viewed the log report for the course web 日,10:22  $tea02$ 程10 告 with id '3767'. 2020年06月17  $tea<sub>02</sub>$  $\overline{a}$ 課程:研習課 系統 課程已檢視過 The user with id '6' viewed the course with id '3767'. web  $\Box 10:15$  $tea02$ 程10 2020年06月17  $tea02$ Ĭ. 課程:研習課 系統 課程已檢視過 The user with id '6' viewed the course with id '3767'. web 日,10:12 程10 tea02 2020年06月17  $tea02$ l, 課程:研習課 系統 課程已檢視過 The user with id '6' viewed the course with id '3767'. web  $0.1000$ 程10  $tea02$ 

### <span id="page-4-0"></span>**三、活動報告**

從課程建立初開始統計,列出課程中所有教材、活動被檢視的次數,及最後一次被瀏覽的時間。

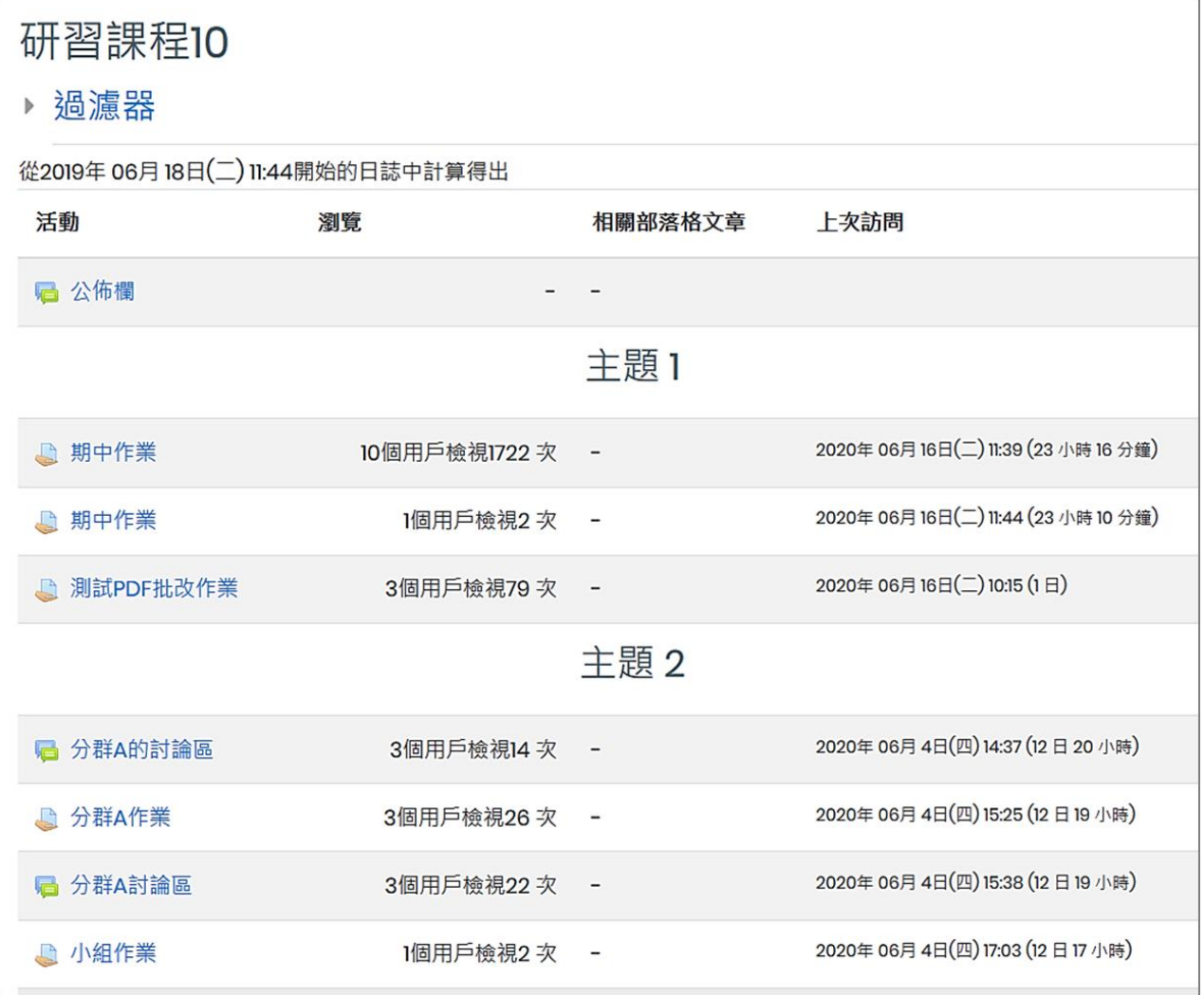

#### <span id="page-5-0"></span>**四、課程參與**

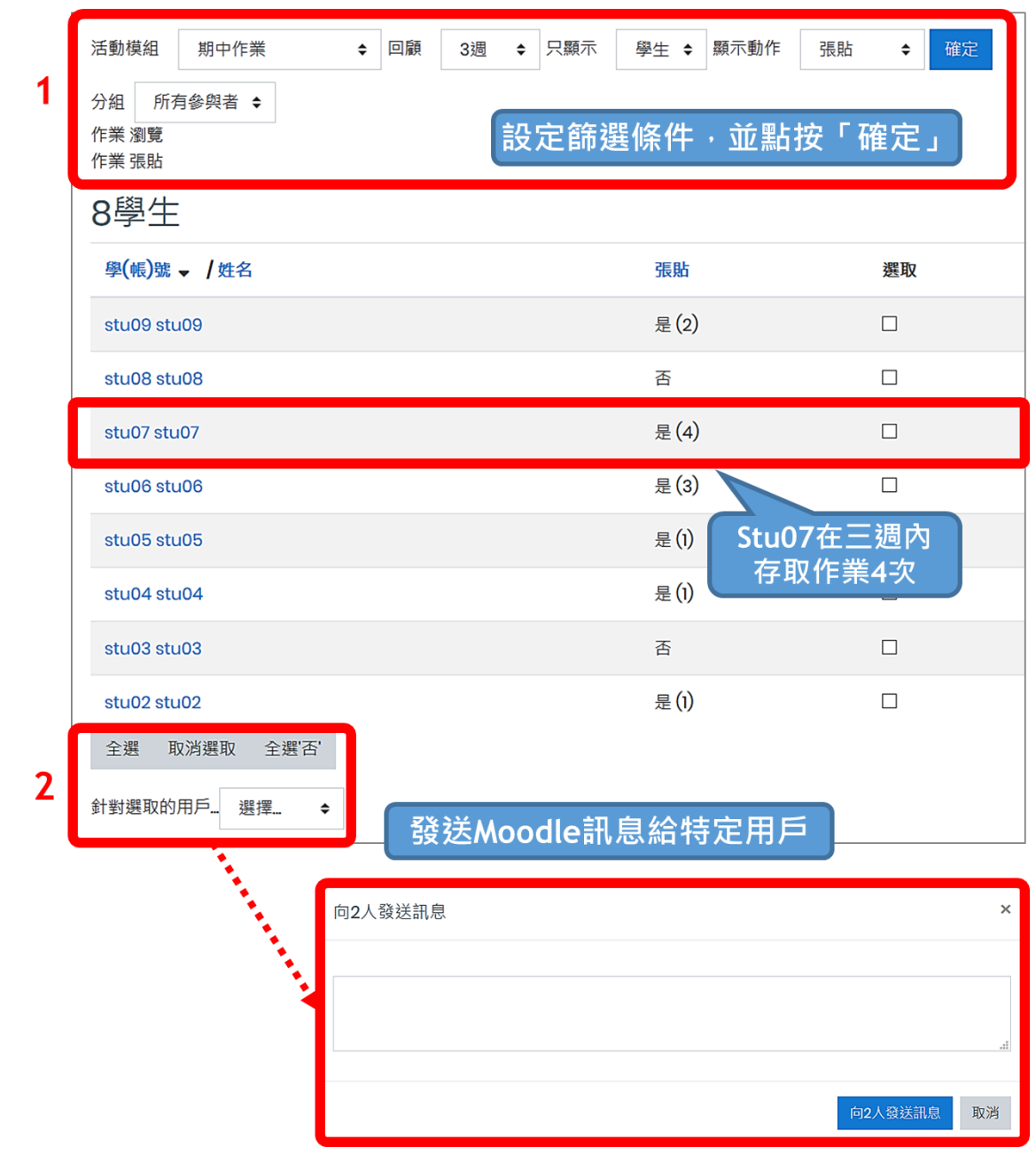

檢視課程參與者在特定期間內參與課程活動的次數統計。

- 1. 特定活動參與度:設定篩選條件,包括活動、時間區間、動作、參與者等,並點按「確定」, 即顯示相符的次數統計。
- 2. 可選擇用戶,發送 Moodle 訊息給特定用戶。

## <span id="page-6-0"></span>**五、活動完成**

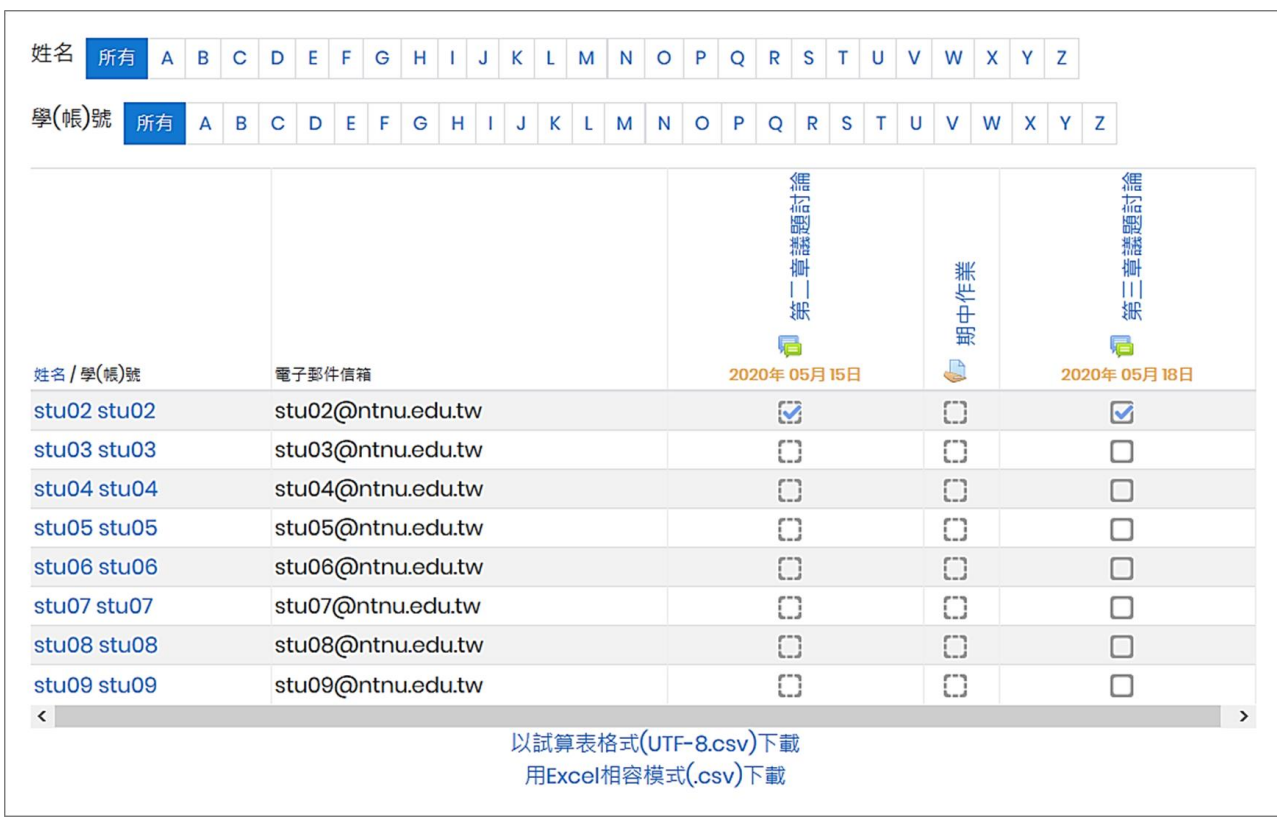

檢視課程參與者所有活動完成度,並可依需求下載格式檔案。